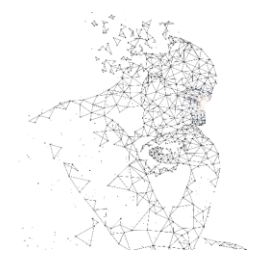

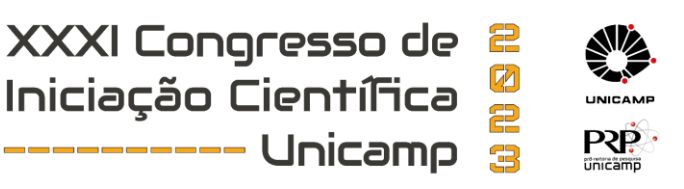

## **CARACTERIZAÇÃO DE MATERIAIS DIELÉTRICOS PARA PLACAS DE CIRCUITO IMPRESSO**

**Palavras-Chave: mutiressonador, caracterização de dielétricos, circuitos de microondas.**

# **Autor: Roger Mascarenhas, FT – Unicamp Orientador: Prof. Dr. Leonardo Lorenzo Bravo Roger, FT – Unicamp**

### **INTRODUÇÃO:**

A caracterização das propriedades dielétricas reais, isto é, a determinação experimental da constante dielétrica  $\epsilon_r$  e a tangente de perdas,  $tan \delta$ , que são intrínsecas ao dielétrico que constitui a placa de circuito impresso (*printed circuit board - PCB*), é de extrema importância no projeto de dispositivos que operam em altas frequências, pois viabiliza uma melhor precisão para projetos que utilizarão tais placas PCB, como antenas planares baseadas em microfita ou outros dispositivos de altas frequências.

Um exemplo prático é quando se projeta um *RFID Chipless* baseado em multiressonador, pois é necessário que as frequências de ressonância estejam bem definidas após a construção do dispositivo para que as ressonâncias sejam bem próximas do esperado na etapa de projeto, de forma que a codificação também ocorra da forma esperada.

Considerando o que foi dito, o objetivo desse projeto é implementar um algoritmo que realize a caracterização de um dielétrico a partir comparação das curvas dos parâmetros S (simulada e medida) dos dispositivos sob teste.

### **METODOLOGIA:**

O início do projeto se deu pela implementação de dois dispositivos de altas frequências no Ansys HFSS [1], sendo eles um multiressonador em formato espiral e uma microfita, pois são dois dispositivos com complexidades de projeto distintas. Ambos os dispositivos foram construídos considerando o dielétrico FR-4 com seus valores nominais no que concerne a constante dielétrica e tangente de perdas que são, respectivamente,  $\epsilon_r = 4.4$  e  $tan \delta = 0.02$ .

Ainda na etapa de projeto, o multiressonador foi construído a partir do dimensionamento físico dos ressonadores em formato espiral e a microfita foi construída a partir da formulação empírica que considera suas dimensões físicas e a constante dielétrica do PCB e para isso foi construído um código em Python para realizar tal implementação.

Considerando a etapa de projeto inicial, foi realizada a construção, medição com um Analisador Vetorial de Redes (VNA) e um ajuste teórico das curvas a partir da comparação das curvas simulada e medida.

A partir disso, foi obtido um valor aproximado da constante dielétrica e da tangente de perdas do PCB e assim o algoritmo para a caracterização do dielétrico foi implementado.

# **RESULTADOS E DISCUSSÃO:**

A Fig. 1 a) mostra o multiressonador projetado utilizando o Ansys HFSS e a Fig.1b) mostra o multiressonador construído, sobre um dielétrico FR-4. No projeto, a altura da fita e dos ressonadores é 0,0175mm e a altura do substrato é 1,574mm.

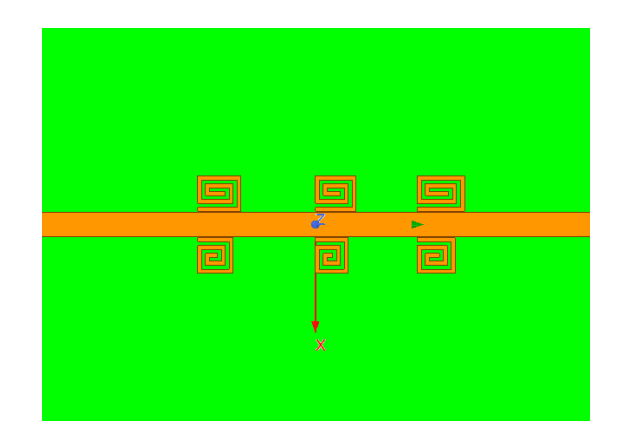

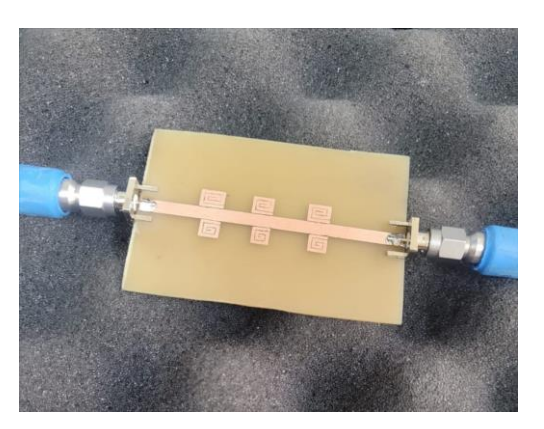

Fig. 1 a) Multiressonador projetado no software de simulação eletromagnética, Ansys HFSS. 1b) Dispositivo construído em uma placa PCB FR-4.

A Fig. 2 a) mostra a microfita também projetada utilizando o Ansys HFSS e a Fig.1b) mostra o microfita construída, sobre um dielétrico FR-4. No projeto, a altura da fita é 0,0175mm e a altura do substrato é 1,574mm.

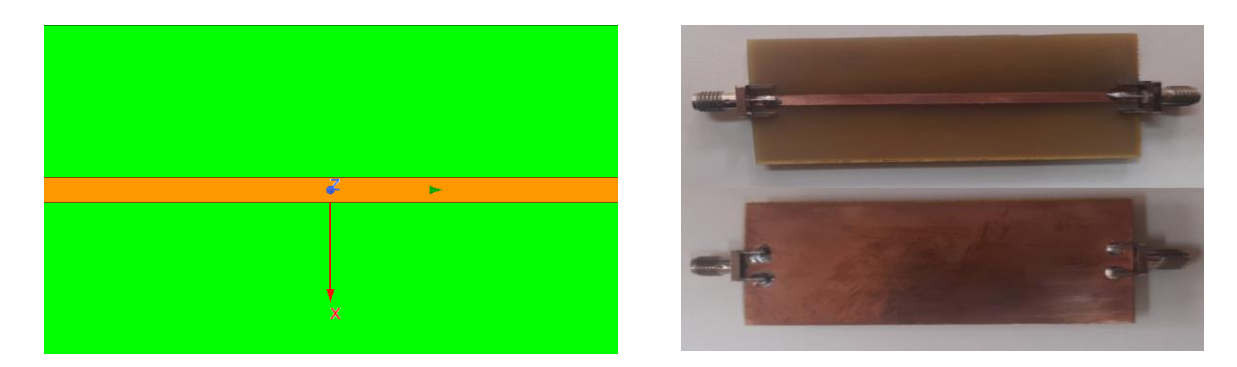

Fig. 2 a) Multiressonador projetado no software de simulação eletromagnética, Ansys HFSS. 2b) Dispositivo construído em uma placa PCB FR-4.

A partir da construção dos dispositivos foi realizada a medição de ambos e o ajuste teórico de curvas, como mencionado anteriormente. O ajuste de curvas foi realizado a partir da comparação das curvas simulada e medida do multiressonador, seguindo o procedimento de [2], [3], como mostra a Fig 2.

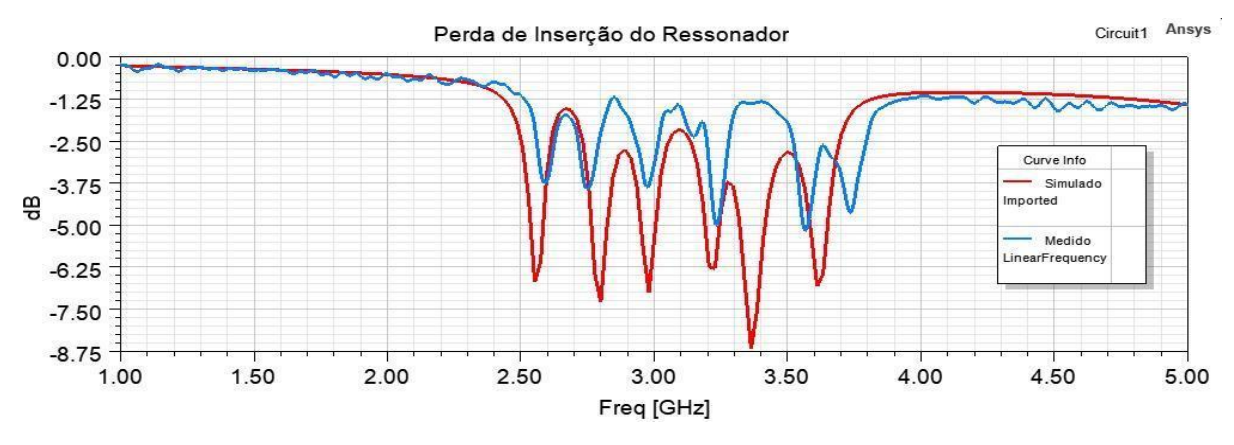

Fig. 2. Perda de inserção do ressonador (parâmetro S21)

Com o resultado apresentado pela Fig 2. Foi possível notar que a constante dielétrica, que está diretamente relacionada com a frequência de ressonância dos ressonadores, como pode ser observado em [4], é aproximadamente  $\epsilon_r = 4.3$ , além disso, foi realizado um ajuste com relação à tangente de perdas, que está diretamente relacionada com a atenuação da curva e seu valor aproximado é  $tan \delta =$ 0,018. Considerando o ajuste teórico de curvas, pode-se ajustar o range de iteração do algoritmo que irá realizar encontrar os melhores valores para a constante dielétrica e para a tangente de perdas, fazendo com que as características intrínsecas do dielétrico sejam obtidas.

A partir do ajuste teórico de curvas e ajuste do range de iteração do algoritmo, foi implementado um código que utiliza as curvas simulada e medida da microfita, uma vez que é um circuito mais simples e mais rápido de simular considerando que o algoritmo depende do tempo de simulação do Ansys HFSS. A Fig 3. apresenta a curva medida da microfita que serviu como base para construir a primeira parte do algoritmo que diz respeito ao valor da constante dielétrica do PCB.

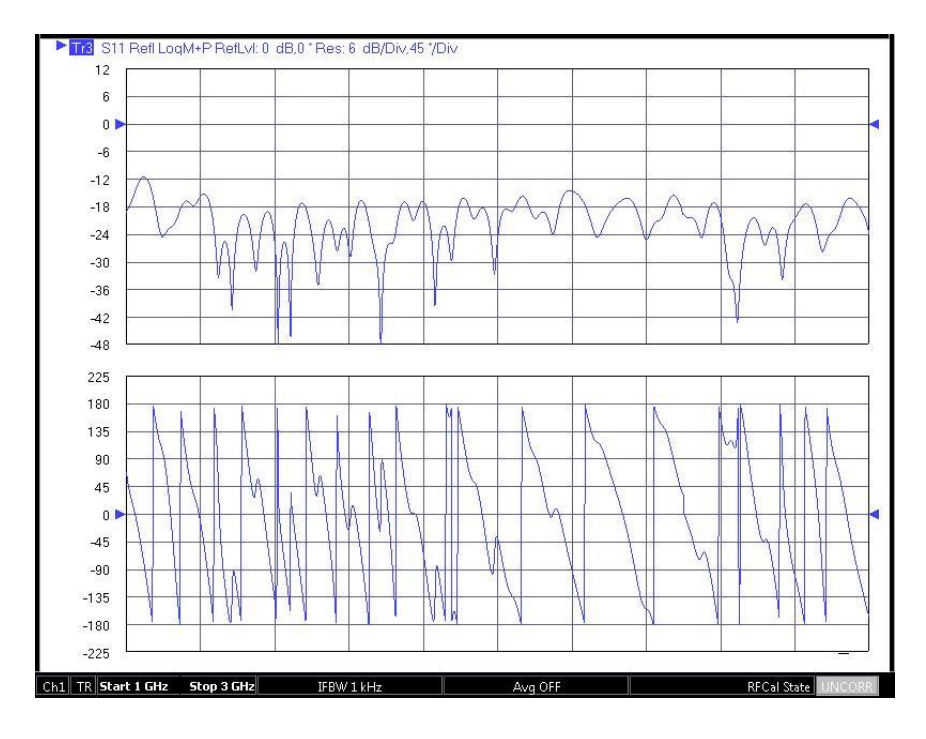

Fig. 3. Curva medida da microfita

A partir das etapas anteriores, foi realizada a implementação do algoritmo que irá realizar, inicialmente, 100 iterações, iniciando com os valores de 4,28  $\leq \epsilon_r \leq 4.35$  e 0,0178  $\leq \tan \delta \leq 0.02$ . O algoritmo inicia abrindo o arquivo CSV que contém os valores da curva medida no analisador vetorial de redes e recupera o vetor de valores da atenuação em dB que ocorrem cada frequência, após isso, o algoritmo simula automaticamente o circuito no Ansys HFSS e salva o resultado com um nome específico que está relacionado com a iteração que ocorreu e após salvar, esse arquivo é aberto e os valores são guardados da mesma forma que o CSV que contém os valores da curva medida e com esses valores em um vetor, a comparação é feita através da diferença entre os valores simulado e medido em cada frequência de acordo com a equação abaixo, como foi apresentada em [2] :

$$
F_{Error} = \sum_{freq} \sqrt{S_{21}(mediado) - S_{21}(simulado)}
$$

Após isso, o algoritmo testa se esse erro é um valor muito superior ao esperado e caso não seja, os valores da constante dielétrica e tangente de perdas referente a esse valor de erro são colocados em um vetor e o algoritmo retorna o melhor valor para constante dielétrica e o melhor valor para a tangente de perdas, quando o menor erro for apresentado após as iterações.

#### **CONCLUSÕES:**

Em virtude do que foi apresentado, pode-se perceber que a união das ferramentas de simulação eletromagnética, tal como o software Ansys HFSS com linguagens de programação, tal como o Python, é extremamente útil para realizar a etapa de caracterização de dielétricos que é uma etapa fundamental para os projetos de dispositivos de altas frequências.

#### **BIBLIOGRAFIA:**

#### [1] http://www.ansys.com

[2] FONSECA, L. A. C. ; SOUZA, G. T. S. ; BRAVO-ROGER, LEONARDO L. ; Hugo E. Hernandez Figueroa. Dielectric Properties Characterization: a Simple Inverse Problem Approach. In: IEEE MTT-S International Conference on Numerical Electromagnetic and Mutiphysics Modelling and Optimization for RF, Microwave and Terahertz Applications, 2017, Sevilla. NEMO2017 Proceedings, 2017.

[3] S.-H. Chang, H. Kuan, H.-W. Wu, R.-Y. Yang, and M.-H. Weng, "Determination of microwave dielectric constant by two microstrip line method combined with em simulation," Microw. And Opt. Tech. Lett., vol. 48, no. 11, pp. 2199–2201, 2006.

[4] F. Declercq, H. Rogier, and C. Hertleer, "Permittivity and loss tangent characterization for garment antennas based on a new matrix-pencil two-line method," IEEE Trans. on Antennas and Propagation, vol. 56, no. 8, pp. 2548–2554, Aug 2008.